## **Add new contact**

The procedure is available from the [Contacts](https://docs.medisign.com/manual/contacts) form by clicking the "Add new contact" button.

Patients (but also customers who are not patients, eg Insurance Funds, Hospitals, etc.) are automatically registered in the contacts, **we do not need to do anything about it**.

With the "Add new contact" function we can insert a physical or legal person who does not belong to the above categories.

Fill in the form and press the "Insert" button.

From: <https://docs.medisign.com/>- **docs.medisign.com**

Permanent link: **<https://docs.medisign.com/manual/contact/addnew>**

Last update: **2021/08/13 17:40**

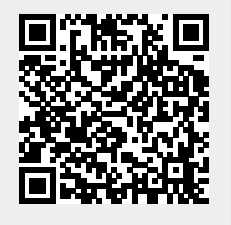